*Балтийский государственный технический университет «ВОЕНМЕХ» им.* Д.Ф*.* Устинова

> КОМПЬЮТЕРНЫЕ ТЕХНОЛОГИИ типовое задание Delphi

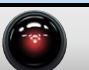

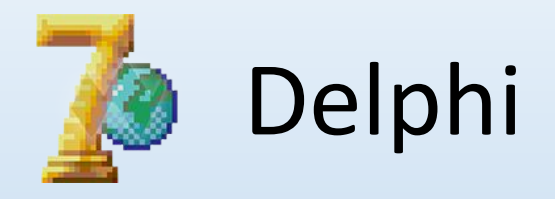

## Цель работы:

Ознакомиться с возможностями системы Delphi. Научиться создавать приложения с графическим интерфейсом пользователя для выполнения конкретных математических задач.

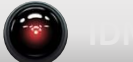

Запустите Delphi.

- Создадим приложение осуществляющее поиск минимального и максимального элемента массива.
- Приложение должно включать следующие возможности:
- 1.Интерфейс приложения должен содержать формулировку задачи
- 2.Интерфейс приложения должен иметь поле для ввода имени файла содержащего массив
- 3.Интерфейс приложения должен иметь кнопку «Старт» для запуска процесса вычисления
- 4.Интерфейс приложения должен иметь поле для отображения загруженного массива
- 5.Интерфейс приложения должен иметь поле для отображения результата

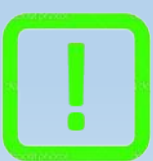

Подсказка: Текстовый файл для загрузки матрицы. Для просмотра

текстового файла нажмите на восклицательный знак.

По умолчанию создаётся проект Project1 с двумя открытыми окнами. Окно Form1 служит для конструирования визуального интерфейса программы, а окно Unit1 для написания кода. Нажмите на окно формы и измените его свойства в окне Object Inspector:

Автопрокрутка. AutoScroll>False. Цвет фона. Color>clSilver. Высота. Height>300. Влево. Left>400. Вверх. Top>250. Ширина. Width>566.

Создайте первый элемент в окне – надпись Label1 «Типовое задание»

Перенесите на окно формы из палитры компонентов элемент Label1 и измените его свойства в окне Object Inspector: Label1: Выравнивание текста. Alignment>taCenter. Авторазмер. AutoSize>False. Заголовок. Caption>Типовое задание. Цвет фона. Color>clBlack. Шрифт. Font>Белый>14. Высота. Height>25. Влево. Left>0. Вверх. Top>0. Ширина. Width>550.

Если запустить программу, то появиться окно как показано на рисунке. Для запуска программы щёлкнуть по пункту меню Run.

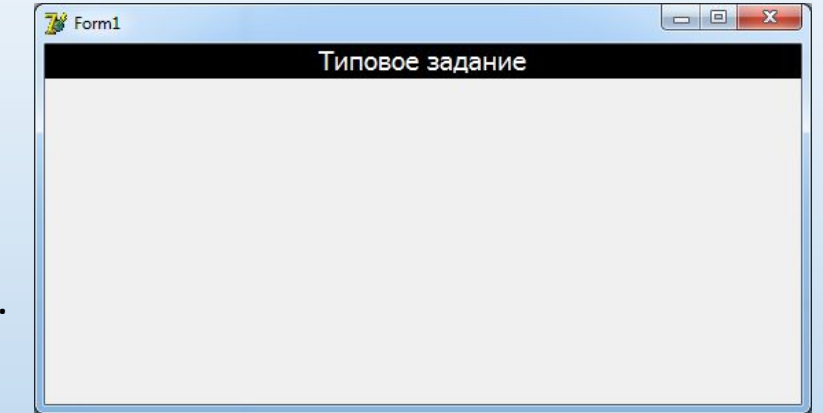

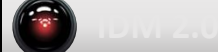

Добавьте надписи Label2 «Задача: нахождение минимального и максимального элемента массива.»,

Label2: Выравнивание текста. Alignment>taCenter. Авторазмер. AutoSize>False. Заголовок. Caption>Задача: Нахождение минимального и максимального элемента массива. Цвет фона. Color>clSilver. Шрифт. Font>Чёрный>9.

Высота. Height>25. Влево. Left>0. Вверх. Top>25. Ширина. Width>550.

Label3 «Введите имя текстового файла:»

Label3: Выравнивание текста. Alignment>taCenter. Авторазмер. AutoSize>False. Заголовок. Caption>Введите имя текстового файла:. Цвет фона. Color>clLime. Шрифт. Font>Белый>10. Высота. Height>20. Влево. Left>0. Вверх. Top>50. Ширина. Width>273.

и поле Edit1 для ввода имени файла.

Edit1: Авторазмер. AutoSize>False. Заголовок. Text>V\_A.txt. Шрифт. Font>Чёрный>10. Высота. Height>20. Влево. Left>0. Вверх. Top>70. Ширина. Width>273.

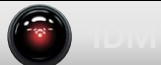

Добавьте надписи Label4 «Входной массив A:»,

Label4: Выравнивание текста. Alignment>taCenter. Авторазмер. AutoSize>False. Заголовок. Caption> Входной массив A:. Цвет фона. Color>clRed. Шрифт. Font>Белый>10. Высота. Height>20. Влево. Left>0. Вверх. Top>96. Ширина. Width>273.

Label5 «Результат:».

Label5: Выравнивание текста. Alignment>taCenter. Авторазмер. AutoSize>False. Заголовок. Caption>Результат:. Цвет фона. Color>clBlue. Шрифт. Font> Белый>10. Высота. Height>20. Влево. Left>277. Вверх. Top>96. Ширина. Width>273.

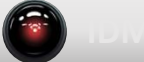

Добавьте поле для вывода входного массива Memo1,

Memo1: Выравнивание текста. Alignment>taLeftJustify. Заголовок. Lines>Пусто. Шрифт. Font>Чёрный>10.

Только чтение. ReadOnly>True.

Высота. Height>145. Влево. Left>0. Вверх. Top>116. Ширина. Width>273.

а также поле для вывода результата работы программы Memo2. Memo2: Выравнивание текста. Alignment>taLeftJustify. Заголовок. Lines>Минимальный элемент массива А: Пусто. Максимальный элемент массива А: Пусто. Шрифт. Font>Чёрный>10.

Только чтение. ReadOnly>True.

Высота. Height>145. Влево. Left>277. Вверх. Top>116. Ширина. Width>273.

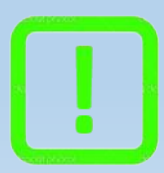

Подсказка: Рекомендуется использовать имена переменных используемых в задании. Соблюдайте стиль элементов в соответствии с заданием.

Пришло время добавить кнопку Panel1 «Старт» по нажатии на которую должно происходить чтение массива из файла указанного в поле Edit1, вывод считанного массива в поле Memo1, выполнение процедуры поиска минимального и максимального и вывод получившегося результата в поле Memo2.

Panel1 : Alignment>taCenter. Авторазмер. AutoSize>False. Заголовок. Caption>Старт. Цвет фона. Color>clLime. Шрифт. Font>Белый>14.

Высота. Height>40. Влево. Left>277. Вверх. Top>50. Ширина. Width>273.

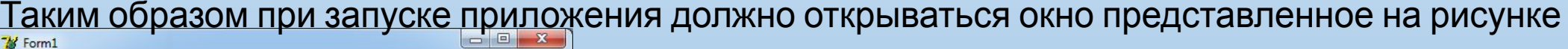

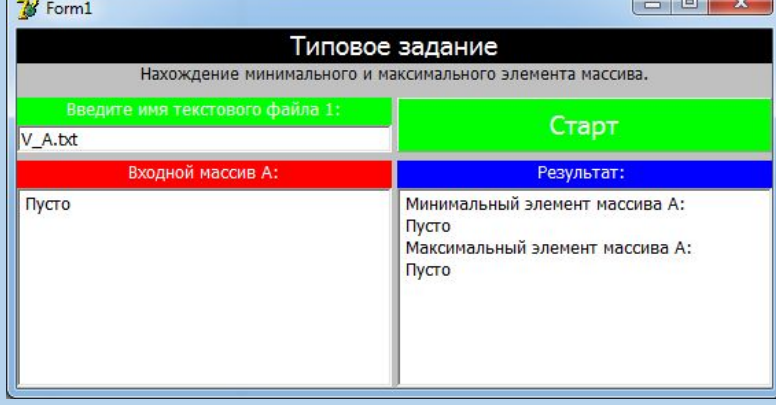

Но при нажатии на кнопку «Старт» ничего не происходит, потому что не описана процедура события, которая должна выполняться при нажатии.

Дважды щёлкните левой кнопкой мыши по кнопке «Старт» в окне формы. Откроется окно кода с заготовкой процедуры TForm1.Panel1Click(Sender: TObject);, в которую нужно написать программу. Приступим к программированию события кнопки Panel1 «Старт».

```
//глобальные параметры
var
f: TextFile:
A: array of array of real;
i, j, rows, cols: integer;
min, max: real;
post1, TEXT1, TEXT2, Doc: string;
```
begin //считываем имя документа в переменную Doc Doc: = Edit1. Text: //проверка существования входного файла if FileExists (Doc) then

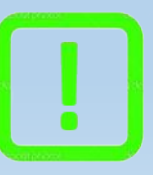

Подсказка: Без необходимости не следует изменять или удалять ту часть программы, которая была сформирована автоматически, так как это может привести к ошибкам в работе программы.

## begin

```
//алгоритм чтения массива произвольной размерности из файла
AssignFile(f, Doc);//связывает переменную f с текстовым файлом
Reset (f) ; //открывает текстовый файл для чтения/записи
i:=-1;{Eof(f) возвращает True, если позиция курсора находится
в конце файла открытого с помощью Reset (f) }
while not Eof(f) do begin //пока не конец файла
  Inc(i); //увеличивает переменную і на 1
  SetLength (A, i + 1); //изменяет размер массива по строкам
  гоws:=i + 1; //количество строк + 1
  j := -1;
(Eoln(f) возвращает True, если позиция курсора находится
в конце строки файла открытого с помощью Reset (f))
  while not Eoln(f) do begin //пока не конец строки
    Inc(j); //увеличивает переменную ј на 1
    SetLength(A[i], j + 1);//изменяет размер массива по столбцам
    \text{cols} := j + 1; //количество столбцов + 1
    Read(f, A[i, j]); //прочесть элемент в ячейку массива A[i, j]
    TEXT1:=TEXT1 + FloatToStr(A[i, j]) + '
                                               and a state
  end:
  TEXT1 := TEXT1 + 13 + 10Readln(f); //перейти на другую строку
end;
```

```
CloseFile(f); //закрывает открытый текстовый файл
//отображение в поле вывода массива А
Memo1.Text:=TEXT1;
```

```
//алгоритм поиска минимального и максимального элементов массива А
min:=A[0, 0];
max: =A[0, 0];
for i := 0 to rows-1 do
begin
 for j := 0 to cols-1 do
 begin
 if A[i, j] < min then
   min:=A[i, j];if A[i, j] > max then
   max:=A[i, j],end;
```
end:

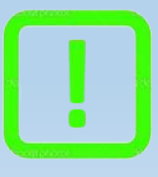

Подсказка: Напомним, что алгоритм нахождения минимального и максимального элементов массива был рассмотрен при изучении Mathcad и MATLAB. В Delphi нумерация элементов массивов начинается с нуля.

```
//формирование текста результата
TEXT2:='Минимальный элемент массива A:' + #13 + #10
+ FloatToStr(min) + #13 + #10+ 'Максимальный элемент массива А: ' + #13 + #10
+ FloatToStr(max) + #13 + #10;
```
//вывод результата Memo2.Text:=TEXT2; end: end: end.

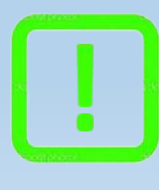

Подсказка: Значительная часть текста программы создается автоматически. Это означает, что размещение на форме компонента приводит к автоматическому изменению кода программы, и наоборот.

## В результате имеем приложение решающее поставленную задачу. Пример работы приложения представлен на рисунке

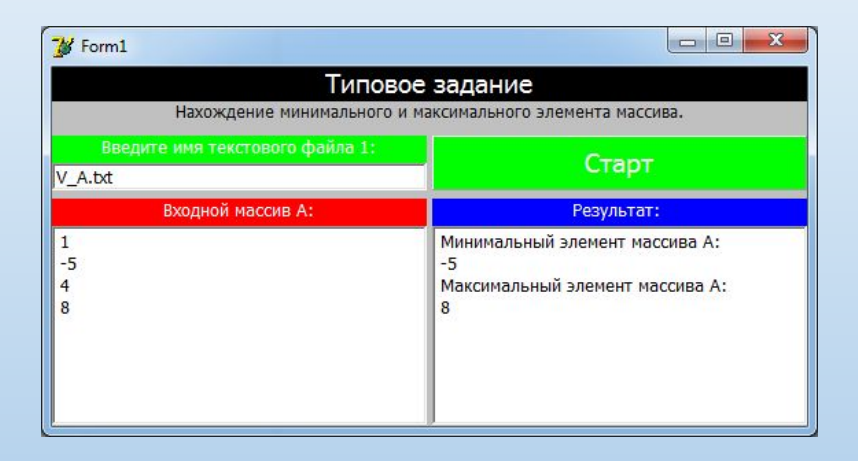